**Инструкция системного администратора** 

**Кираса 2.0**

ПАО «НИПС» Новосибирск 2018

# Оглавление

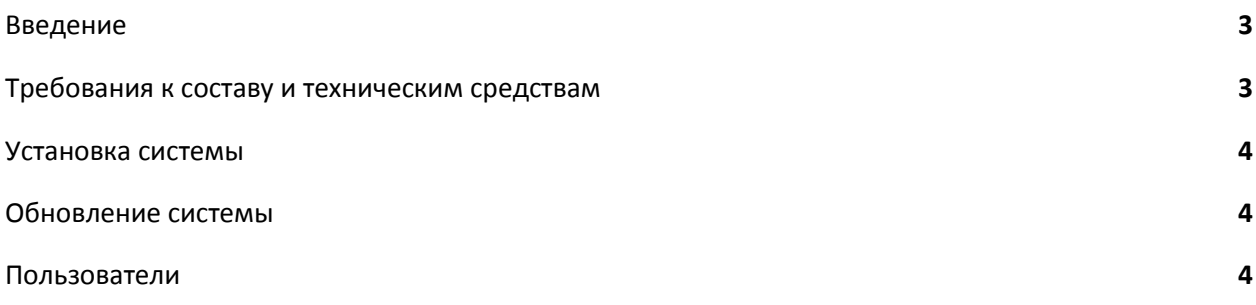

## <span id="page-2-0"></span>Введение

Система «Кираса 2.0» предназначена для создания и редактирования контента и интерфейса сайта. Это гибкая и интуитивно понятная система, позволяет обычному пользователю, не обладающему навыками программирования, самостоятельно создавать или изменять интерфейс сайтов, а также управлять контентом сайта.

#### <span id="page-2-1"></span>Требования к составу и техническим средствам

Система Кираса 2.0 должна сохранять работоспособность при следующих минимальных требованиях к серверному оборудованию:

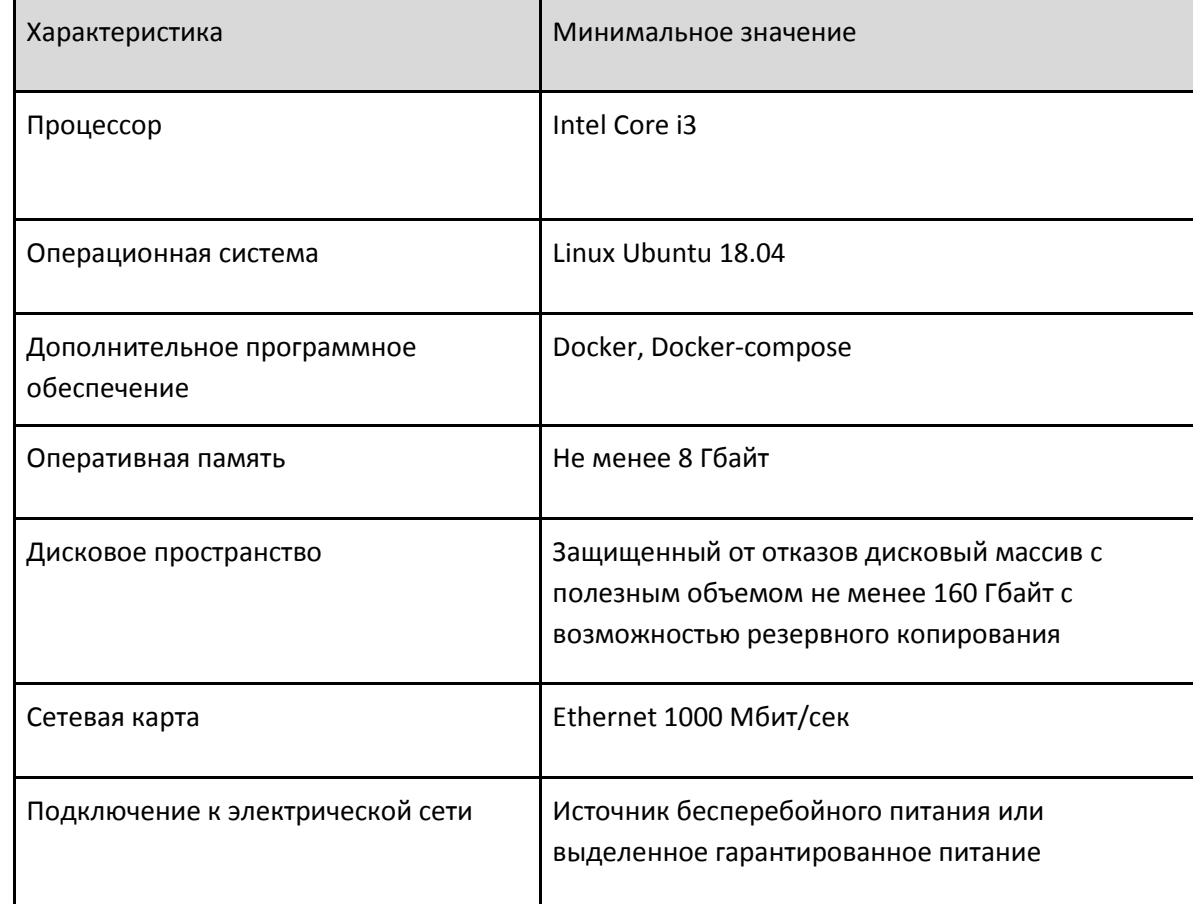

**Таблица 1**

Система Кираса 2.0 должна сохранять работоспособность при следующих минимальных требованиях к аппаратной платформе рабочих станций, указанных в таблице 2.

#### **Таблица 2**

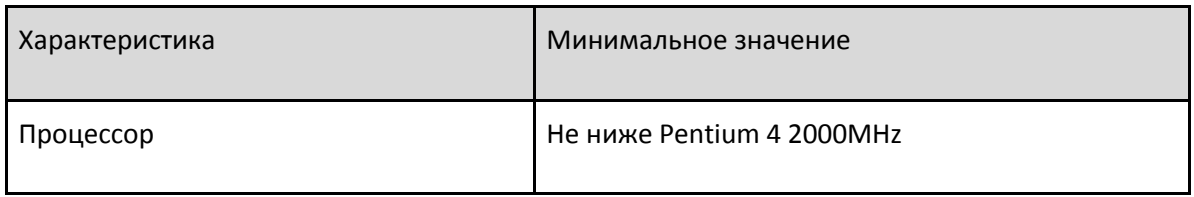

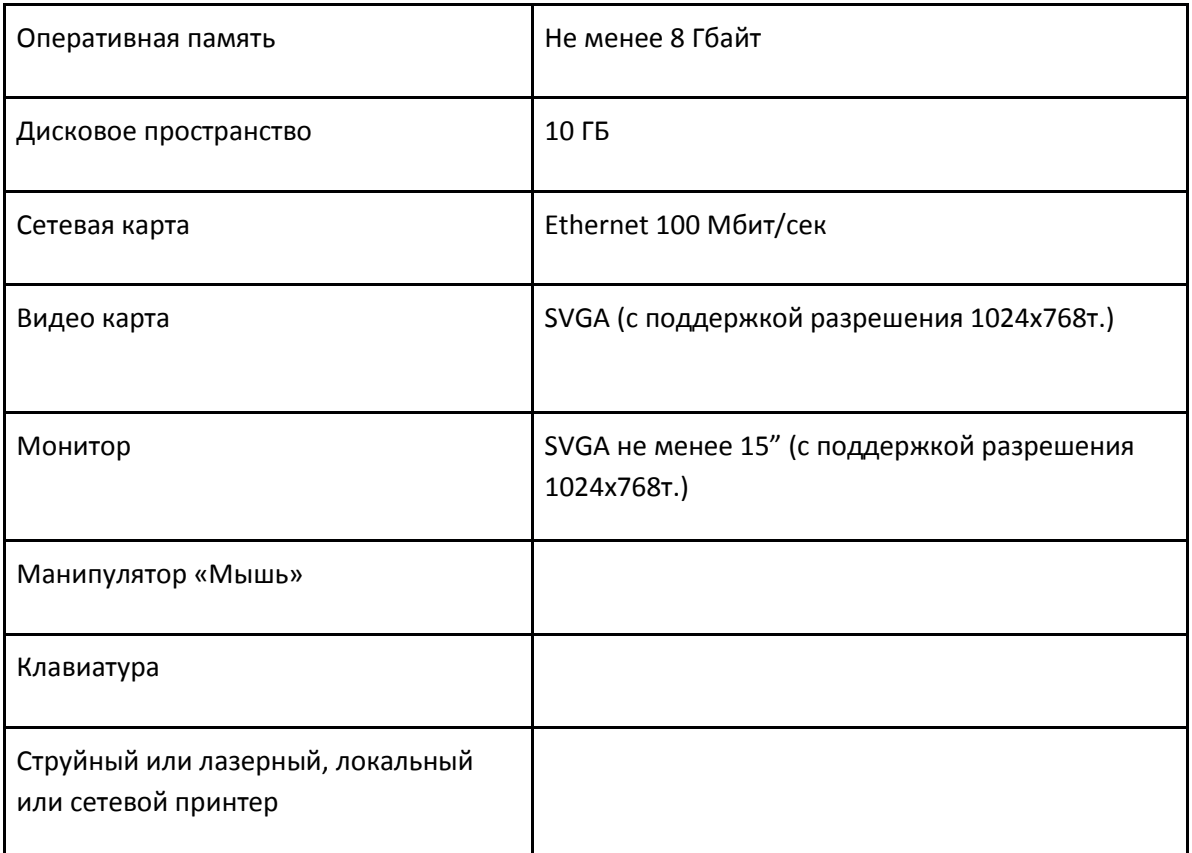

## <span id="page-3-0"></span>Установка системы

Алгоритм установки системы:

- 1. apt-get update
- 2. apt-get install make
- 3. Установить docker
- 4. Установить docker-compose
- 5. Скопировать файлы из архива cuirass.zip на сервер
- 6. Выполнить команду make prepare в директории с файлами проекта (должны быть root права)
- 7. Выполнить команду make install в директории с файлами проекта

## <span id="page-3-1"></span>Обновление системы

Алгоритм обновления системы:

- 1. Скопировать файлы из архива cuirass.zip на сервер
- 2. Выполнить команду make update в директории с файлами проекта

# Алгоритм создания Яндекс метрики

- 1. Авторизироваться в админке сайта. Для этого нужно перейти на страницу /admin и ввести логин/пароль admin/321
- 2. Перейти в раздел "Шаблоны"
- 3. Найти в гриде "[BLOCK] Яндекс Метрика"
- 4. Нажать на кнопку "Редактировать"
- 5. В поле html вставить код Яндекс метрики

#### Изменение почтового адреса при рассылке новостей

- 1. Найти в директории файлы cuirass/.env и cuirass/.env.dist.
- 2. Найти в каждом из них строку MAILER URL=gmail://cuirass.nips:gwerty123456QWERTY@localhost. 3. Исправить на строку MAILER URL=smtp://login:password@host
	- Где login имя почтового ящика, password пароль от данного почтового ящика и host - имя домена.
- 4. Сохранить файлы.
- 5. Найти файл cuirass/src/Services/Mailer.php.
- 6. В этом файле в строке 38 заменить cuirass.nips@yandex.ru на новый почтовый адрес.
- 7. Сохранить файл.
- 8. Удалить папку cuirass/var/cache.
- 9. Чтобы применить изменения нужно запустить docker-compose down и dockercompose up -d

## <span id="page-4-0"></span>Пользователи

Для поддержки системы требуется один системный администратор. В его задачи входит установка и обновление системы.

Для управления интерфейсом сайта через админку в системе есть роль администратор. Администратор может создавать новых пользователей, добавлять новые страницы, привязывать контент объектам на странице, изменять мета заголовки и фавиконы, изменять меню и футер сайта и т.д.

Для наполнения контента сайта в системе предусмотрена роль администратор контента. Администратор контента может с помощью простого и интуитивно понятного функционала управлять контентом сайта.

Благодаря гибкой ролевой модели администратор может создать несколько пользователей, с индивидуальным доступом к контенту или разделам админки.